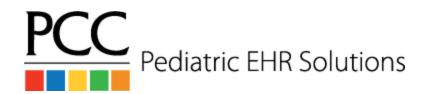

## **PPD Medical Test Workflow**

## Ordering a PPD

- 1. The provider orders a PPD in Medical Tests and assigns it to the Nurse / MA user
- 2. The nurse / MA places the PPD and fills in discrete boxes in the order with site, lot, etc.
  - a. The nurse / MA adds a task for PPD Read Needed.

## **Reading a PPD**

- 1. An appointment is created when the patient arrives using the PPD Read visit reason.
- 2. The front desk checks in the patient.
- 3. The *nurse / MA* enters the results and completes the outstanding task, PPD Read Needed, from the PPD order.
- 4. Negative Result
  - a. The nurse / MA clicks signature required
  - b. The nurse / MA completes billing by selecting the appropriate ICD-10 code based on the result
    - i. Click on Bill
    - ii. Select the 99211 CPT code
    - iii. Click on Next
    - iv. Click on Make Ready for Billing
  - c. The *provider* opens the result on the **Signing queue**, creates a followup task if needed, and clicks **Sign**
- 5. Positive Result
  - a. The *nurse / MA* changes the appointment provider to the appropriate provider and changes the visit status to Ready Provider.